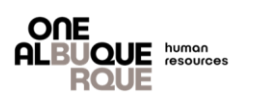

## **Basic Food Safety Training**

## **Food Safety Training**

Step 1.

- **For best results, be sure to use Google Chrome. Microsoft/Edge do not work well.**
- To access this training, copy this link into a browser
- https://**[psu-abq.teachable.com/p/food-safety-for-temporary-events-2024](https://psu-abq.teachable.com/p/food-safety-for-temporary-events-2024)**
- Select "Enroll in Course for FREE"

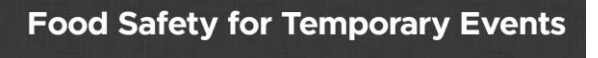

**E** Enroll in Course for FREE

## Step 2.

- If you are an new user, Select "Sign Up" and create an account by entering your information. Please use a valid email address which will be used if you need to reset your password at any time in the future:
- If you are a returning user, select "Login". If you do not know your password, use the "Forgot Password" button

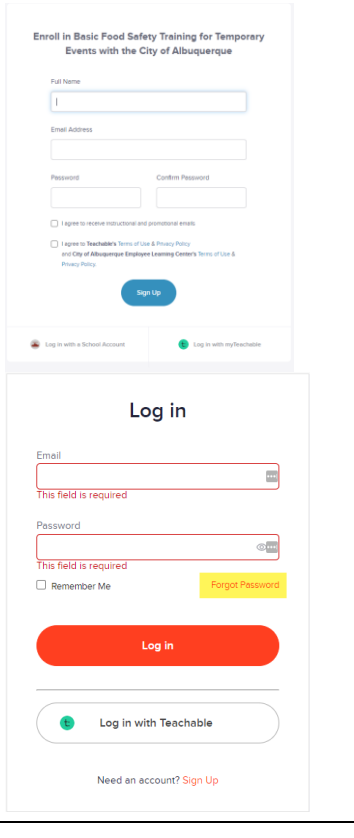

Updated 05.29.2024

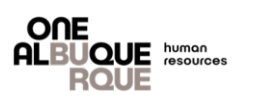

## **Basic Food Safety Training for Temporary Events with the City of Albuquerque**

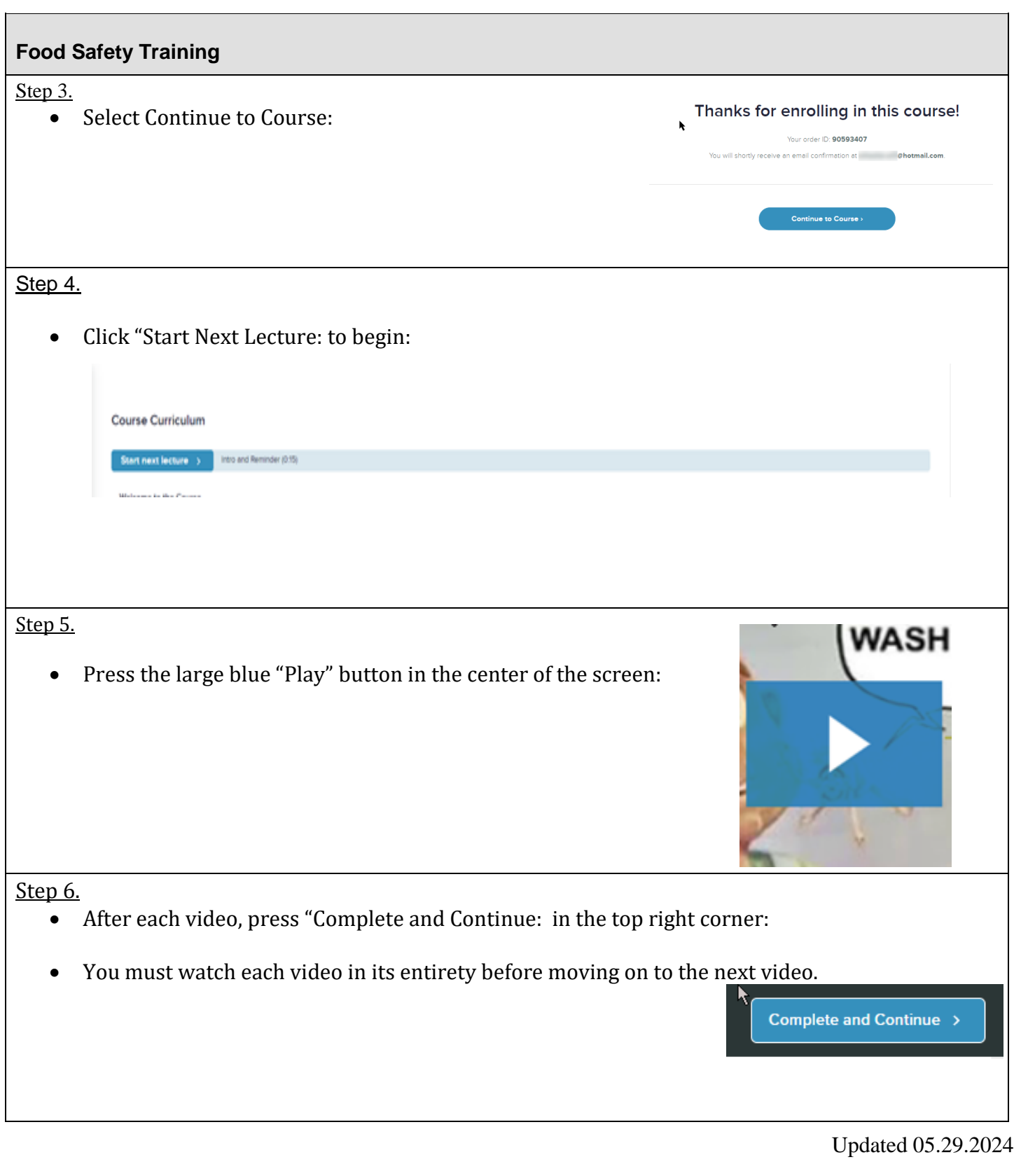

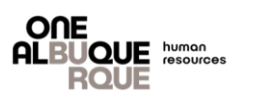

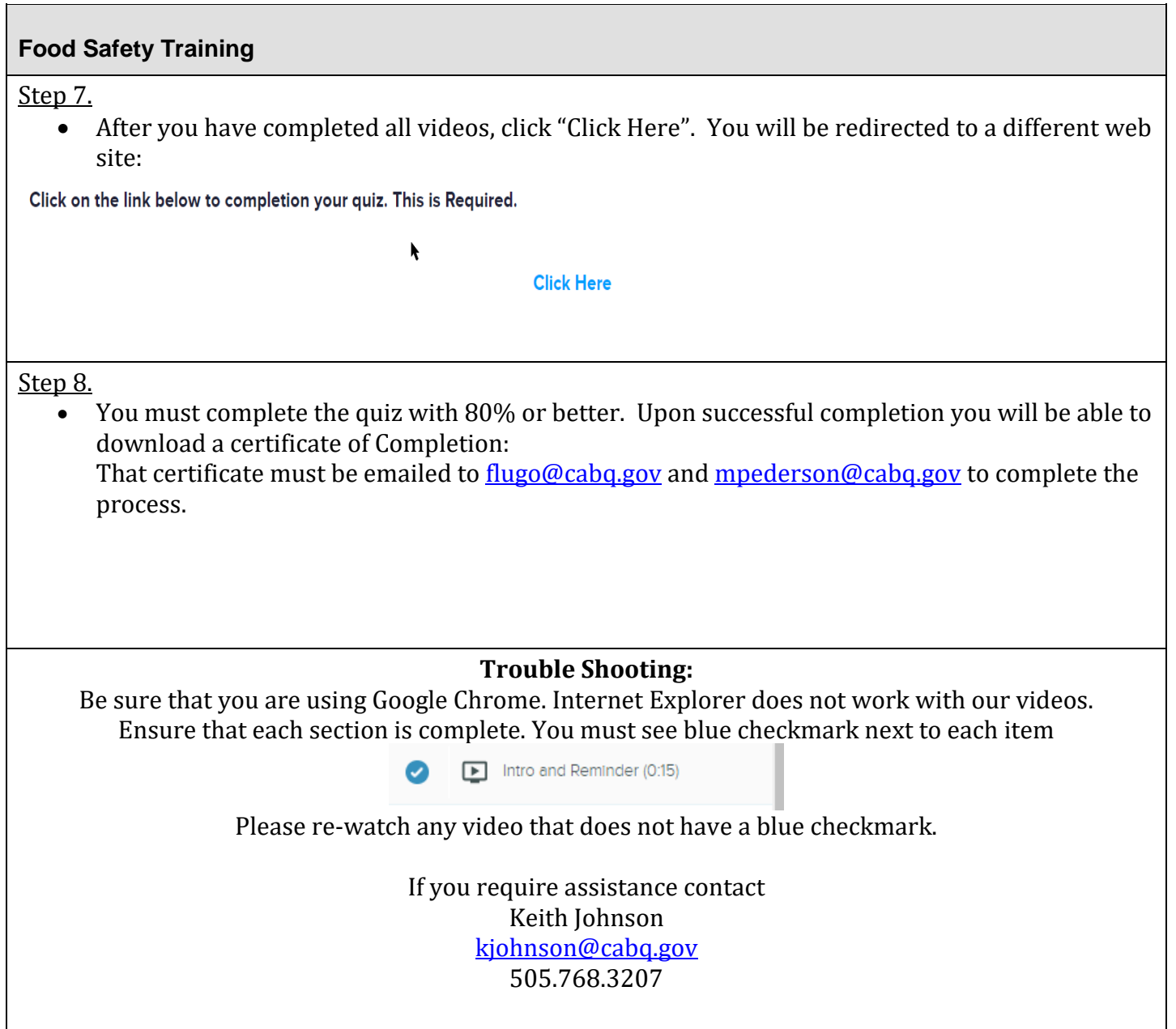

Updated 05.29.2024

┓